# **Ръководство за работа**

# **AMAZONE**

## **AMACO**

**Брояч на хектари**

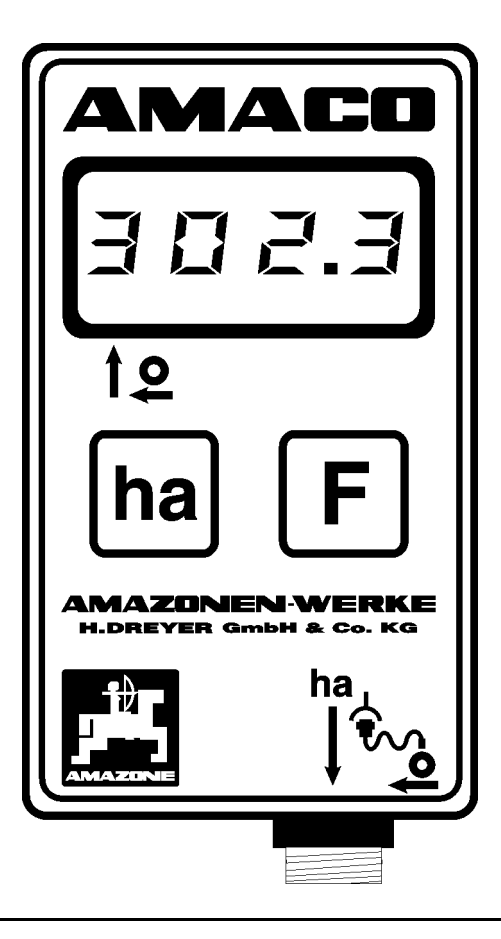

MG2911 BAG0028.0 04.06 Printed in Germany

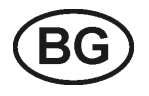

**Прочетете и спазвайте това "Ръководство за работа" преди първото пускане в експлоатация! Съхранете го за бъдещо използване!**

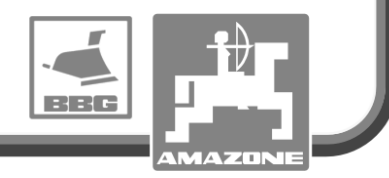

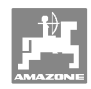

# *ES DARF NICHT*

*unbequem und überflüssig erscheinen, die Gebrauchs-Anweisung zu lesen und sich danach zu richten; denn es genügt nicht, von anderen zu hören und zu sehen, dass eine Maschine gut sei, sie daraufhin zu kaufen und zu glauben, es gehe nun alles von selbst. Der Betreffende würde alsdann nicht nur sich selbst Schaden zufügen, sondern auch den Fehler begehen, die Ursache eines etwaigen Misserfolges auf die Maschine anstatt auf sich zu schieben. Um des guten Erfolges sicher zu sein, muss man in den Geist der Sache eindringen, bzw. sich über den Zweck einer jeden Einrichtung an der Maschine unterrichten und sich in der Handhabung Übung verschaffen. Dann erst wird man sowohl mit der Maschine als auch mit sich selbst zufrieden sein. Das zu erreichen, ist der Zweck dieser Gebrauchs-Anweisung.* 

*Leipzig-Plagwitz 1872.*

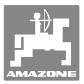

**Идентификационни данни**

## Попълнете тук идентификационните данни на машината. Идентификационните данни ще намерите върху фирмената табелка. Тип: **AMACO**  Година на производство: **Адрес на производителя** AMAZONEN-WERKE H. DREYER GmbH & Co. KG Postfach 51 D-49202 Hasbergen

Тел.: Факс: E-mail: amazone@amazone.de + 49 (0) 5405 50 1-0 + 49 (0) 5405 501-234

#### **Поръчване на резервни части**

 AMAZONEN-WERKE H. DREYER GmbH & Co. KG Postfach 51 D-49202 Hasbergen Тел.: Факс: E-mail: + 49 (0) 5405 501-290 + 49 (0) 5405 501-106 et@amazone.de Онлайн каталог за резервни части: www.amazone.de При поръчки от резервните части винаги посочвайте идент. № машината (десетзначен) машината.

## **Формално за "Ръководство за работа"**

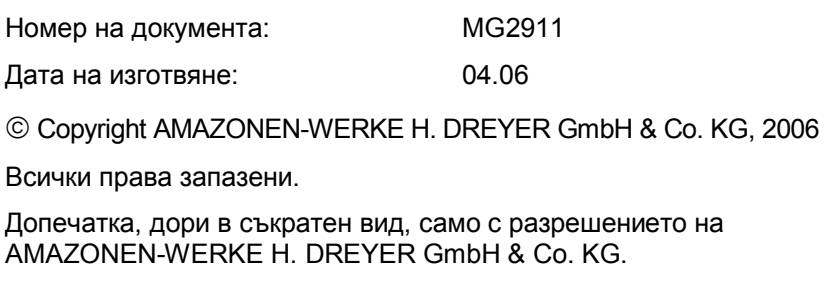

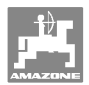

## **Предговор**

Уважаеми клиент,

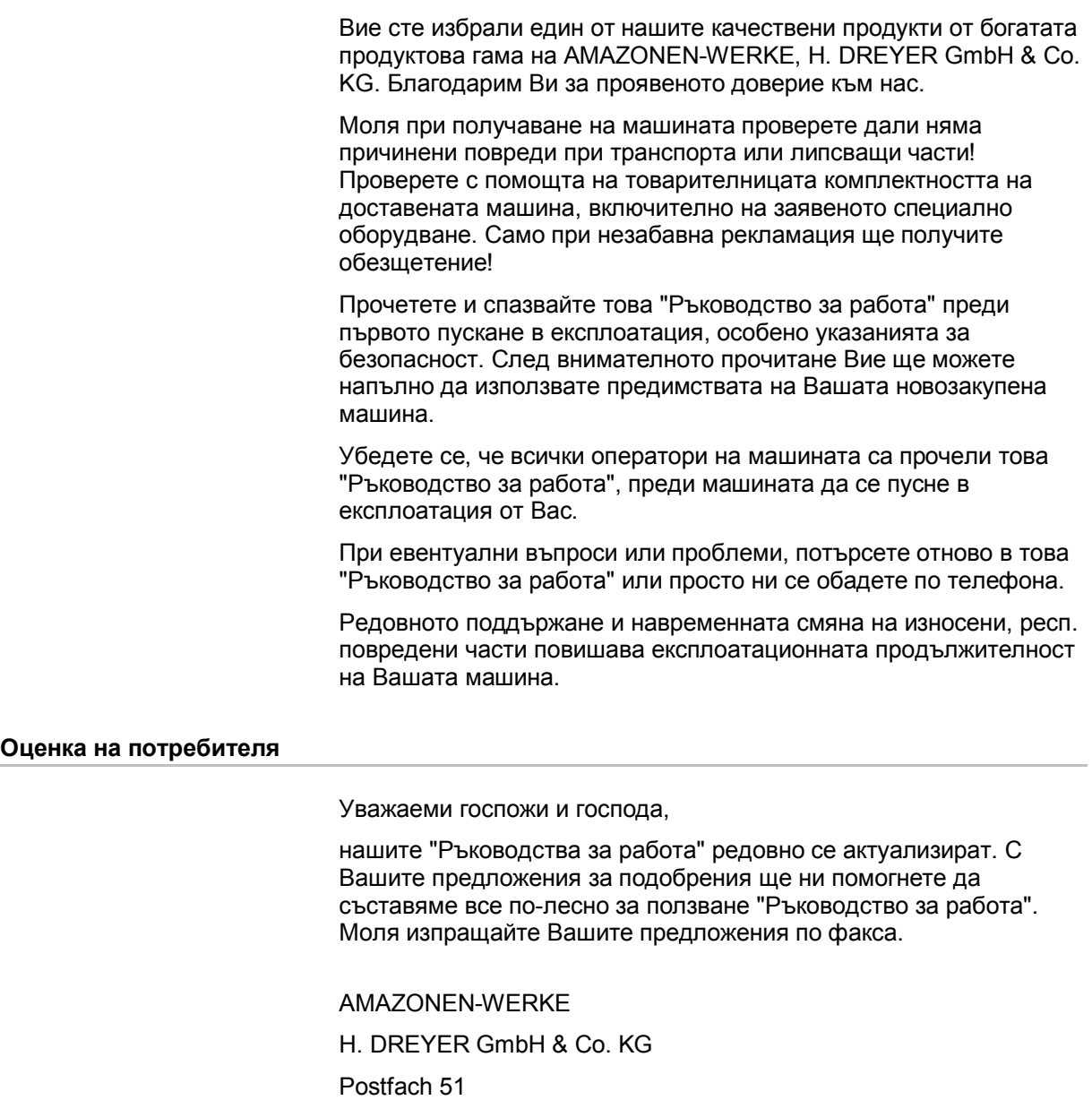

D-49202 Hasbergen

- Тел.: + 49 (0) 5405 50 1-0
- Факс: + 49 (0) 5405 501-234
- E-mail: amazone@amazone.de

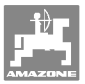

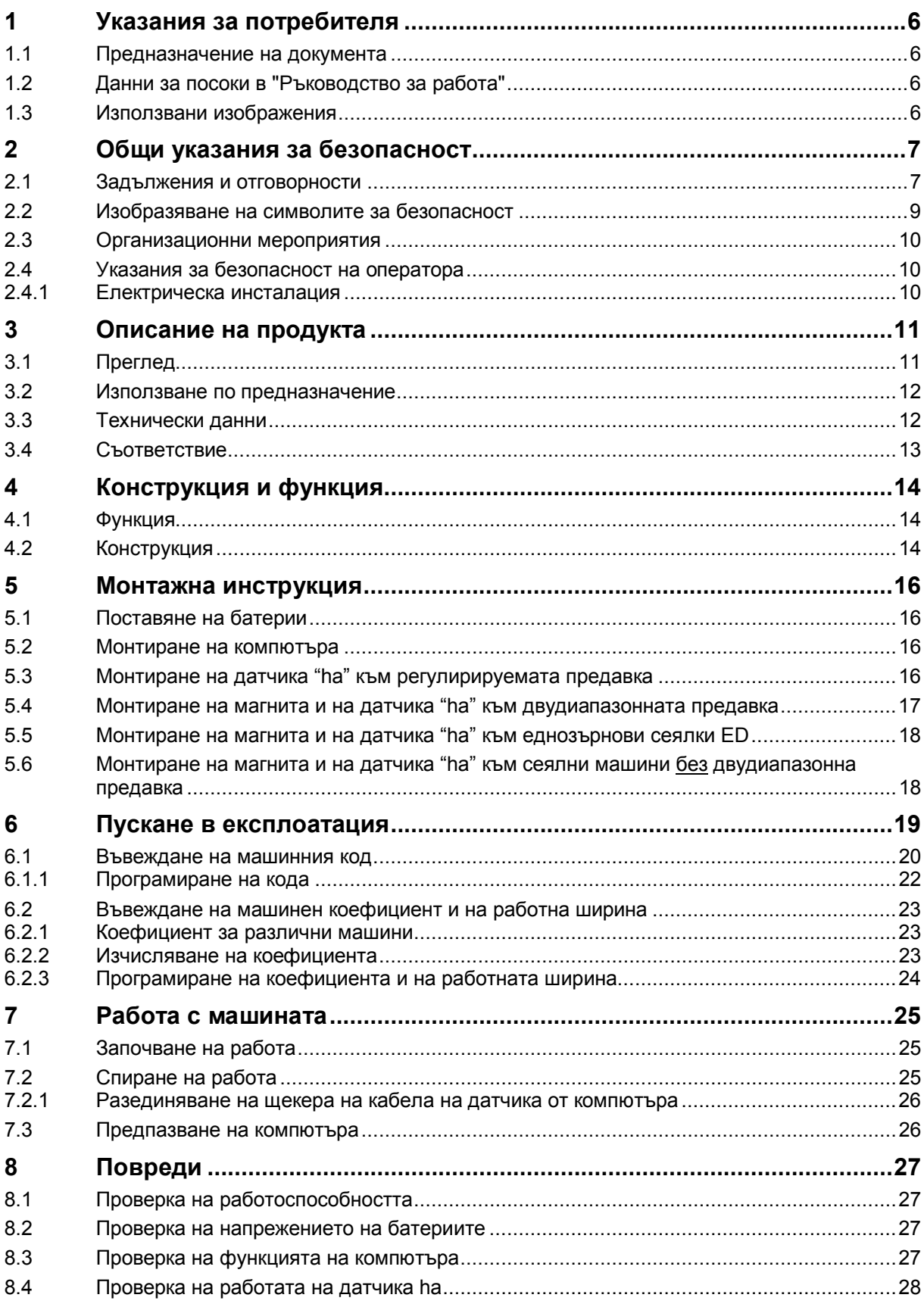

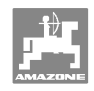

## **1 Указания за потребителя**

Главата "Указания за потребителя" дава информация за "Ръководството за работа".

## **1.1 Предназначение на документа**

Настоящото "Ръководство за работа"

- описва обслужването и техническото обслужване за машината.
- дава важни указания за безопасна и ефективна работа с машината.
- е съставна част на машината и трябва да бъде винаги на машината, респ. във влекача.
- трябва да се съхранява за бъдещо използване.

## **1.2 Данни за посоки в "Ръководство за работа"**

Всички данни за посоки в това "Ръководство за работа" се разглеждат винаги по посока на движението.

## **1.3 Използвани изображения**

#### **Указания за работа и реакции**

Дейностите, които трябва да се извършат от оператора, са представени като номерирани указания за работа. Спазвайте последователността на предварително определените указания за работа. Реакцията на съответното указание в дадения случай е маркирана със стрелка.

#### Пример:

- 1. Указание за работа 1
- Реакция на машината на указанието за работа 1
- 2. Указание за работа 2

#### **Изброявания**

Изброявания без задължителна последователност са представени като списък с точки на изброяване.

#### Пример:

- Точка 1
- Точка 2

#### **Номера на позициите на фигурите**

Цифрите в кръгли скоби насочват към номерата на позициите на фигурите. Първата цифра насочва към фигурата, втората цифра - към работа на позицията на фигурата.

Пример (фиг. 3/6)

- Фигура 3
- Позиция 6

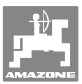

## **2 Общи указания за безопасност**

Тази глава съдържа важни указания за безопасното използване на машината.

## **2.1 Задължения и отговорности**

**Спазване на указанията в "Ръководството за работа"** 

Познаването на основните указания и предписания за безопасност е основна предпоставка за безопасна работа и безаварийна експлоатация на машината.

#### **Задължение на оператора**

Всички лица, на които е възложена работа с/по машината, преди започване се задължават

- да спазват основните правила за безопасност на труда и предотвратяване на злополуки,
- да прочетат и спазват изискванията, посочени в глава "Общи инструкции за безопасност" от настоящото "Ръководство за работа".
- да прочетат главите от настоящото "Ръководство за работа", които са от значение при изпълнение на възложените им трудови задължения.

Когато обслужващото лице забележи, че едно устройства не отговаря на изискванията за техниката на безопасност, то в такъв случай то незабавно трябва да отстрани недостатъка. Ако това не влиза в обхвата от трудови задължения на обслужващото лице или същото не разполага с нужната за целта компетентност, то същото трябва информира за неизправността своя началник (оператора).

#### **Опасности при работа с машината**

Машината е произведена според съвременното ниво на техниката и признатите правила на техниката за безопасност. Въпреки това при използване на машината могат да възникнат опасности и вреди

- за тялото и живота на операторите или трети лица,
- за самата машина,
- за други предмети.

Използвайте машината само

- по предназначение.
- в изрядно състояние по отношение на техническата безопасност.

Незабавно отстранете повреди, които могат да влошат безопасността.

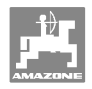

#### **Гаранция и отговорност**

По принцип валидни са нашите "Общи условия за продажби и доставки". Те са на разположение на фирмата- оператор найкъсно от момента на сключване на договор. Претенции за гаранции и нематериални и материални щети са изключени, ако те се дължат на една или няколко от следните причини:

- използване на машината не по предназначение.
- неправилен монтаж, пускане в експлоатация, обслужване и поддържане на машината.
- използване на машината с повредени устройства за безопасност или поставени неправилно или негодни за работа устройства за безопасност и защитни устройства.
- неспазване на указанията в "Ръководство за работа" относно пускането в експлоатация, работата и техническото обслужване.
- произволни изменения в конструкцията на машината.
- недостатъчен контрол на износващи се машинни части.
- неправилно извършени ремонти.
- катастрофи причинени от въздействието на чужди тела и форсмажорни обстоятелства.

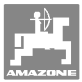

## **2.2 Изобразяване на символите за безопасност**

Указанията за безопасност са маркирани с триъгълен символ за безопасност и сигнална дума отпред. Сигналната дума (ОПАСНОСТ, ПРЕДУПРЕЖДЕНИЕ, ВНИМАНИЕ) описва степента на опасност и има следното значение:

**ОПАСНОСТ Означава една непосредствена опасност с висок риск която, ако не бъде избегната, причинява смърт или тежки наранявания (загуба на части от тялото или трайни щети). При неспазване тези указания застрашава непосредствен смъртен изход или тежки наранявания.** 

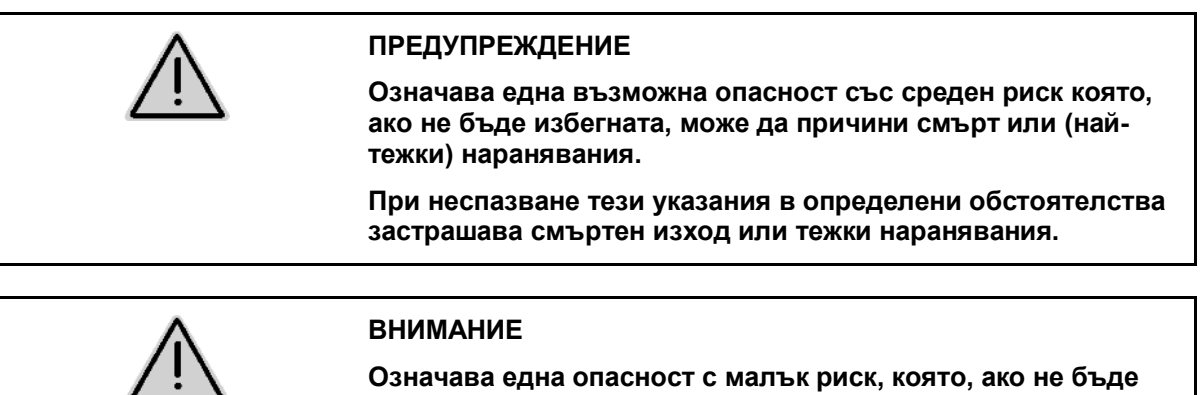

**избегната, може да причини леки или средни наранявания или имуществени щети.** 

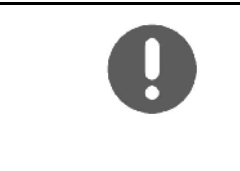

#### **ВАЖНО**

**Обозначава задължение за специално поведение или дейност за правилната експлоатация на машината.** 

**Неспазването на тези указания може да доведе до повреди по машината или околната среда.** 

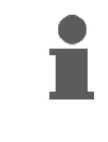

#### **УКАЗАНИЕ**

**Обозначава съвети за приложението и особено полезна информация.** 

**Тези указания ще Ви помогнат да използвате оптимално всички функции на машината.** 

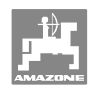

## **2.3 Организационни мероприятия**

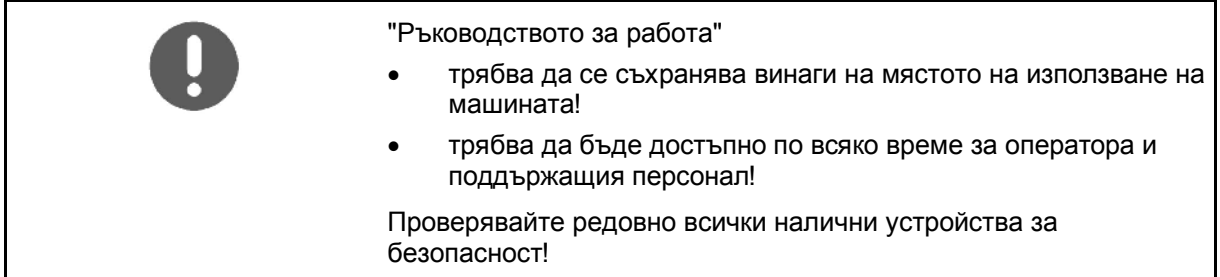

## **2.4 Указания за безопасност на оператора**

#### **2.4.1 Електрическа инсталация**

- При работа по електрическата инсталация по принцип откачете клемите на батерията (минусовия полюс)!
- Използвайте само предписаните предпазители. Използването на много мощни предпазители може да доведе до разрушаване на електрическата инсталация опасност от пожар!
- Внимавайте за правилното свързване на батерията свържете към клемата първо плюса и след това минусовия полюс! При разкачване от клемите първо разкачете минусовия полюс и след това плюса!
- Осигурявайте плюса на батерията винаги с предвидената капачка. При свързване към корпус съществува опасност от експлозия
- Опасност от експлозия! Избягвайте образуване на искри и открит пламък в близост до батерията!
- Машината може да бъде окомплектована с електронни компоненти и конструктивни елементи, чиято функция може да се повлияе от електромагнитните излъчвания от други съоръжения. Такива влияния могат да доведат до опасност за хора, ако не се спазват следните инструкции за безопасност.
	- При допълнително инсталиране на електрически уреди и/или компоненти на машината, с връзка към бордовата мрежа, потребителят на своя отговорност трябва да провери дали инсталирането им не причинява повреди в електрониката на трактора или на други компоненти.
	- Следете дали допълнително инсталираните електрически и електронни конструктивни възли отговарят на съответно валидната редакция на директивата за електромагнитна съвместимост 89/336/EEC и дали носят знака CE.

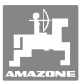

## **3 Описание на продукта**

Тази глава

- дава обстоен преглед за конструкцията на **AMACO**.
- представя наименованията на отделните конструктивни групи и съставни части.

## **3.1 Преглед**

Обем на доставката поръчкови номера за резервни части

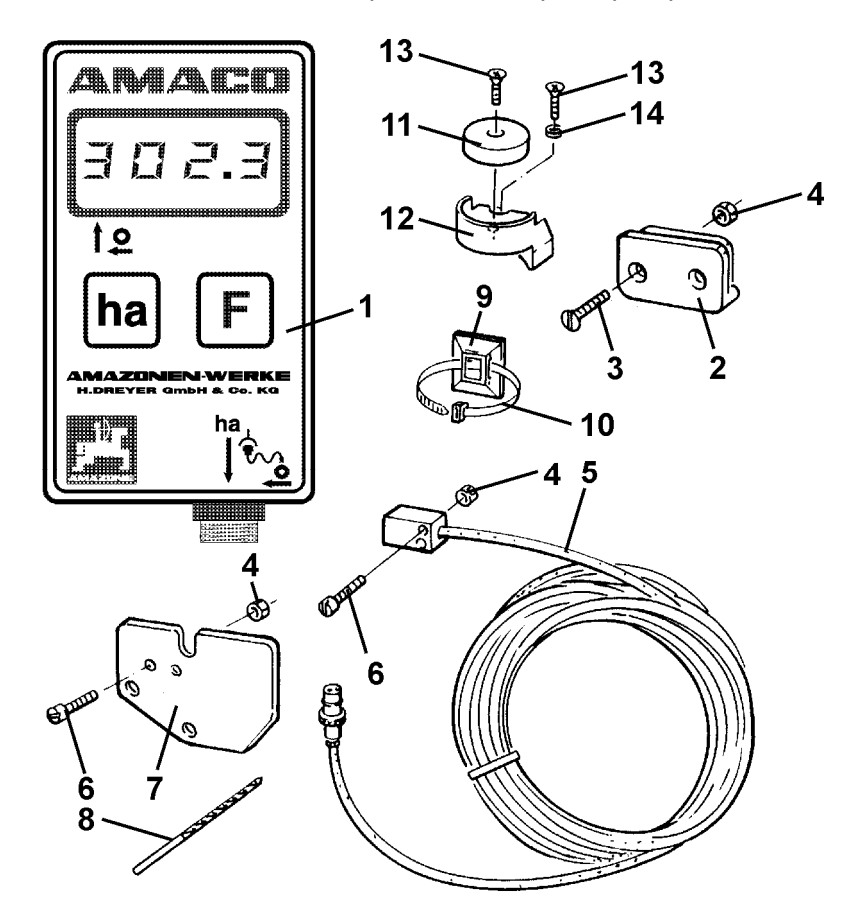

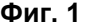

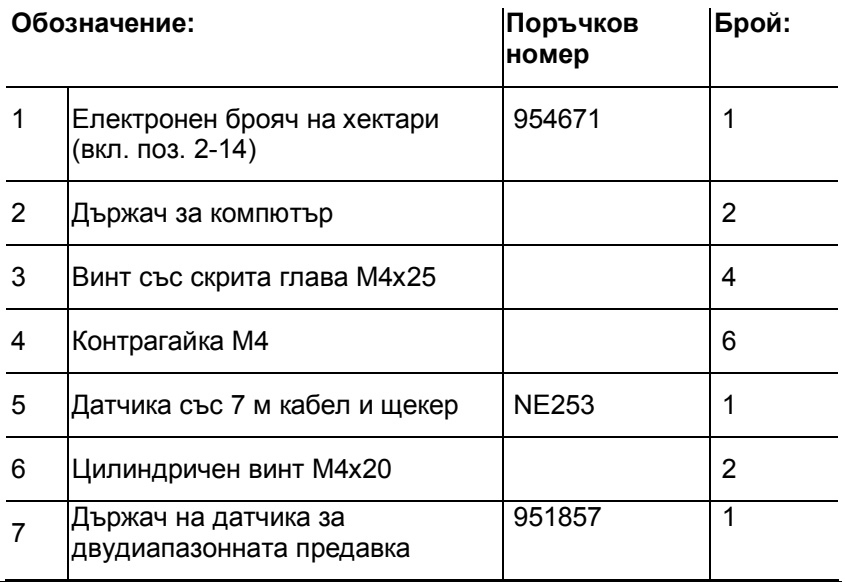

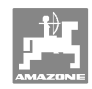

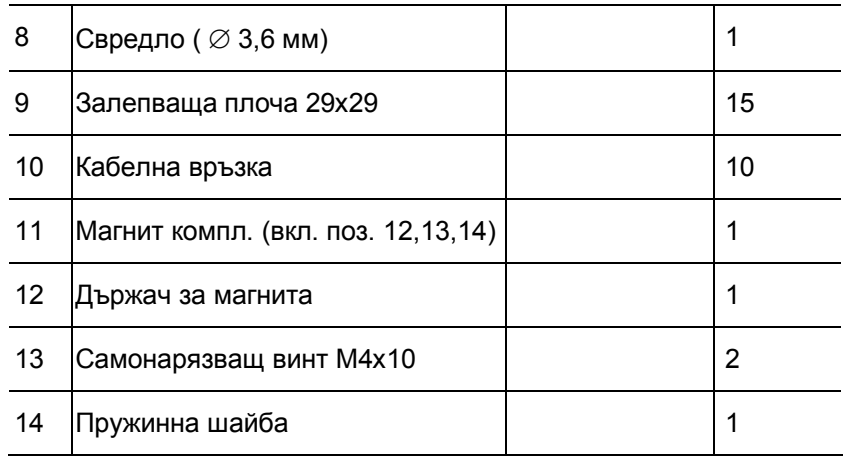

## **3.2 Използване по предназначение**

**AMACO** е предвиден изключително само като индикаторен и измервателен уред в селското стопанство.

В използването по предназначение влиза и:

- спазване на всички указания на това "Ръководство за работа".
- спазване на работите по прегледите и техническото обслужване.
- $\bullet$  използване само на оригинални **АМАZONE** резервни части.

Забраняват се други приложения освен горепосочените и се считат като приложения не по предназначение.

За повреди поради използване не по предназначение

- фирмата- оператор носи пълната отговорност,
- AMAZONEN-WERKE не поемат никаква гаранция.

## **3.3 Технически данни**

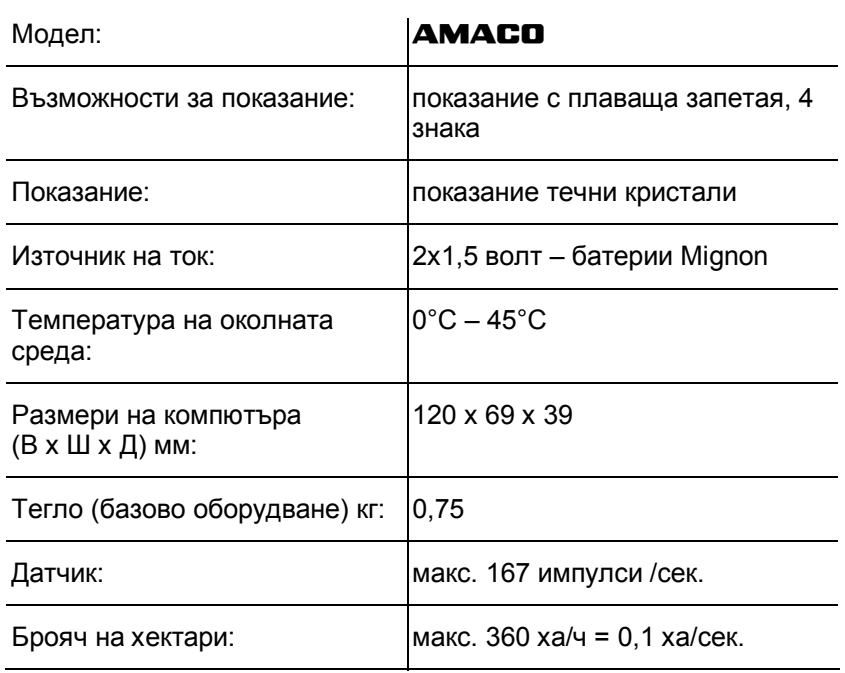

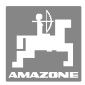

## **3.4 Съoтветствие**

#### **АМАСО** отговаря на: **•**

 Директиви / обозначение на стандартите

- Машинна директива<br>98/37/EC
- Директива за електромагнитна съвместимост 89/336/EEC

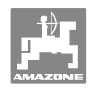

## **4 Конструкция и функция**

Следващата глава Ви информира за конструкцията на **AMACO** и функциите на отделните негови елементи.

## **4.1 Функция**

**AMACO** е един електронен брояч на хектари за показание на обработената площ.

## **4.2 Конструкция**

## **Дисплей (Фиг. 2/1).**

Долната лента (Фиг. 2/1) мига по време на работа:

Компютърът получава импулси от датчика.

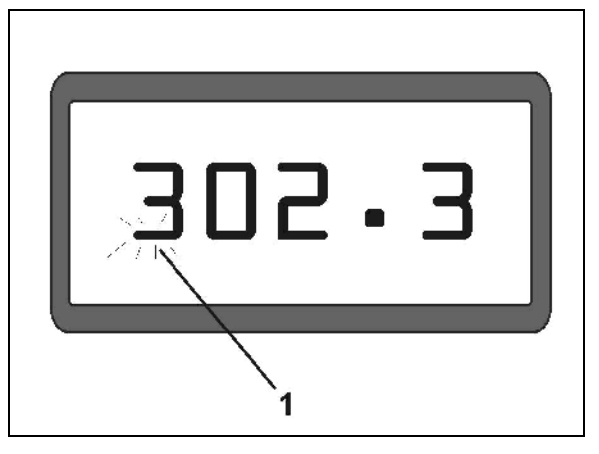

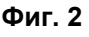

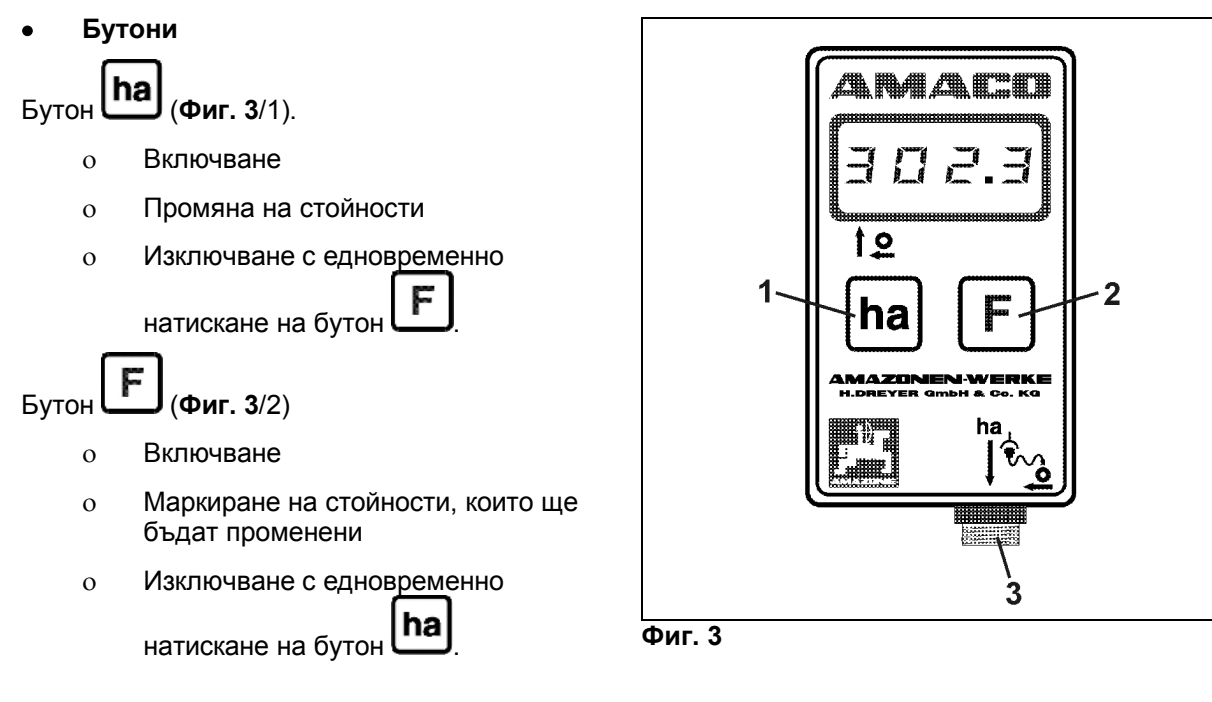

**Съединител за датчика (**Фиг. 3**/3).** 

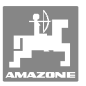

## **Сеялка с регулируема предавка**

Фиг. 4 показва точките за закрепване на датчика **"ha"**.

1. Датчик **"ha"** 

В корпуса на регулирируемата предавка серийно е монтиран един магнит за датчика.

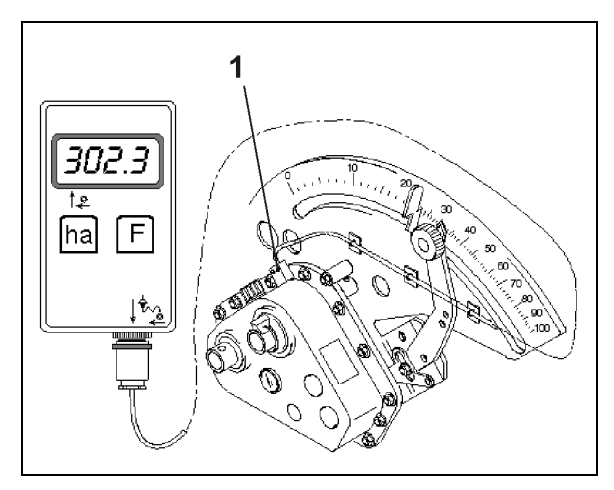

**Фиг. 4** 

## **Сеялка с двудиапазонна предавка**

Фиг. 5 показва точките за закрепване на датчика **"ha"** и на магнита към предавателния вал.

- 1. Датчик **"ha"**
- 2. Магнит
- 3. Предавателен вал

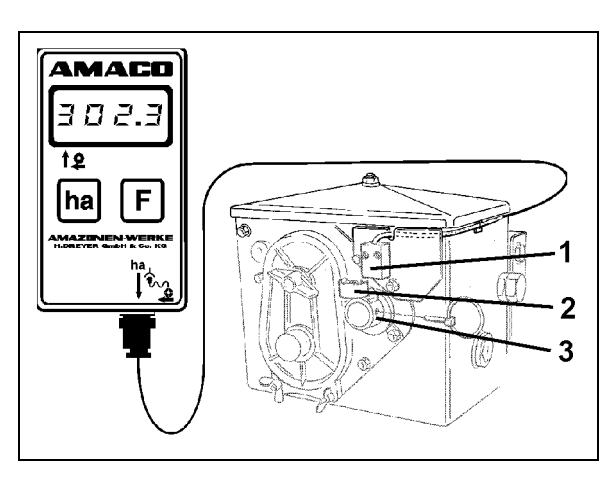

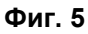

#### **Еднозърнова сеялка ED**

Фиг. 6 показва точките за закрепване на датчика **"ha"** и на магнита към предавателния вал.

- 1. Датчик **"ha"**
- 2. Магнит
- 3. Предавателен вал

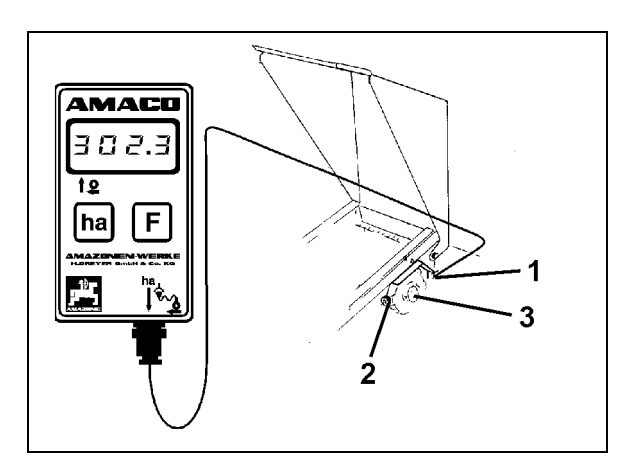

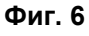

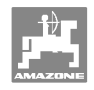

## **5 Монтажна инструкция**

## **5.1 Поставяне на батерии**

В обема на доставката на компютър влизат две 1,5 В батерии Mignon. Гнездото за батериите се намира в на задната страна на уреда.

Поставяне на батериите:

- 1. Отворете капака на гнездото за батериите.
- 2. Поставете батериите в държача. Внимавайте за правилна полюсност (+/-)!
- 3. Затворете гнездото за батериите.

## **5.2 Монтиране на компютъра**

 1. Закрепете държача (Фиг. 7) на компютъра в на кабината на трактора.

> **Пазете компютър от много ниски температури и от силно слънчево облъчване.**

- 2. Избутайте компютъра върху държача.
- 3. След монтиране на всички части и закрепване на сеялката към трактора поставете щекера на датчика в щепселното гнездо на компютъра и го завинтете здраво.

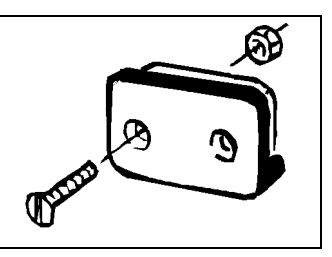

**Фиг. 7** 

## **5.3 Монтиране на датчика "ha" към регулирируемата предавка**

- 1. Завинтете датчика (Фиг. 8/1) към регулирируемата предавка.
- 2. Прокарайте кабела на датчика към кабината на трактора. Закрепете кабела към сеялката със залепващи плочи и с кабелни връзки. Залепващите плочи трябва да са обезмаслени и чисти.

#### **ВНИМАНИЕ**

**Прокарайте кабела на датчика така, че той по време на работа да не може да бъде повреден.** 

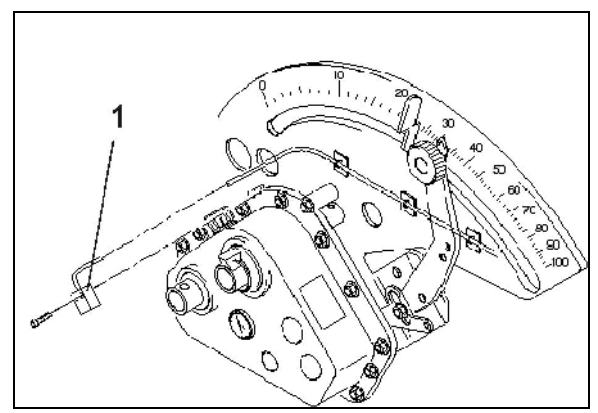

**Фиг. 8** 

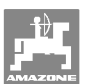

## **5.4 Монтиране на магнита и на датчика "ha" към двудиапазонната предавка**

- 1. Свалете пружинния шарнирен шплинт (Фиг. 9/1, съединява разбъркващия вал със задвижването).
- 2. Завинтете държача на магнита (Фиг. 9/2) със самонарязващия винт M4 x 10 (Фиг. 9/3) и пружинната шайба към кухия вал на предавката (Фиг. 9/4).

При по-стари сеялни машини без отвор за закрепване в кухия вал на предавката преди това:

- 3. пробийте с влизащото в обема на доставката свредло един отвор (Ø 3,6 мм) в кухия вал на предавката (Фиг. 10/1).
	- о Отворът е изместен на 90° по отношение на наличния отвор за пружинния шарнирен шплинт. Разстоянието **A** (виж Фиг. 10) от края на кухия вал до средата на отвора е 5 мм. Центровайте отвора.
- 4. Завинтете магнита (Фиг. 9/5) с един самонарязващ винт M4 x 10 към държача на магнита.
- 5. Завинтете датчика (Фиг. 9/6) към държача на датчика (Фиг. 9/7).
- 6. Завинтете държача на датчика (Фиг. 9/7) с двете корпусни гайки (Фиг. 9/8) към предавката.
- 7. Прокарайте кабела на датчика (Фиг. 9/9) към кабината на трактора.

## **ВНИМАНИЕ**

**Прокарайте кабела на датчика така, че той по време на работа да не може да бъде повреден.** 

- 8. Закрепете кабела към сеялката със залепващата плоча (Фиг. 9/10) и кабелните връзки. Залепващите площи трябва да са обезмаслени и чисти.
- 9. Поставете пружинния шарнирен шплинт (Фиг. 9/1) в кухия вал на предавката.

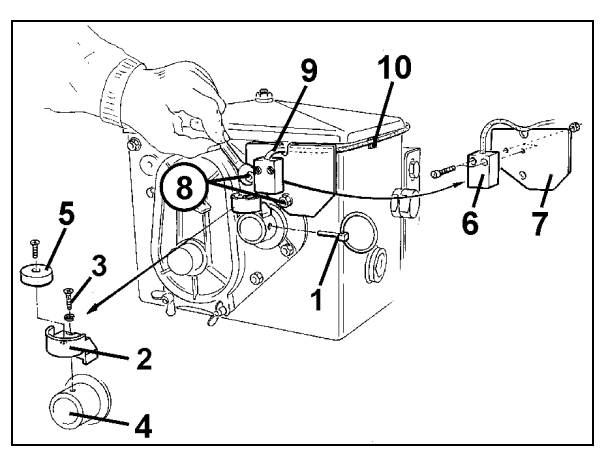

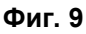

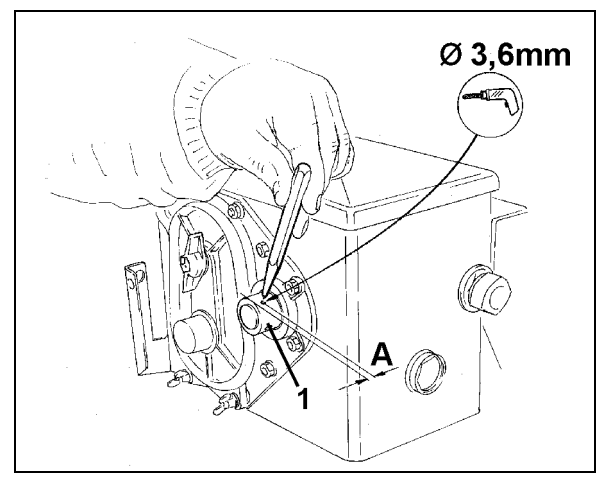

**Фиг. 10** 

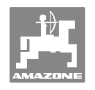

## **5.5 Монтиране на магнита и на датчика "ha" към еднозърнови сеялки ED**

Закрепване на датчика и на магнита при ED (Фиг. 11) към входа на регулиращата предавка с верижни колела:

- 1. Завинтете магнита (Фиг. 11/1) със самонарязващия винт M4 x 10 към импулсната шайба на входния вал на предавката.
- 2. За закрепване на датчика освободете импулсния държач (Фиг. 11/3) и след това отново го завинтете.
- 3. Завинтете датчика (Фиг. 11/2) към импулсния държач (Фиг. 11/3).
- 4. Прокарайте кабела на датчика към кабината на трактора. Закрепете кабела към сеялката със залепващи плочи и с кабелни връзки. Залепващите плочи трябва да са обезмаслени и чисти.

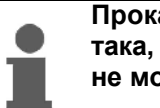

**Прокарайте кабела на датчика така, че той по време на работа да не може да бъде повреден.**

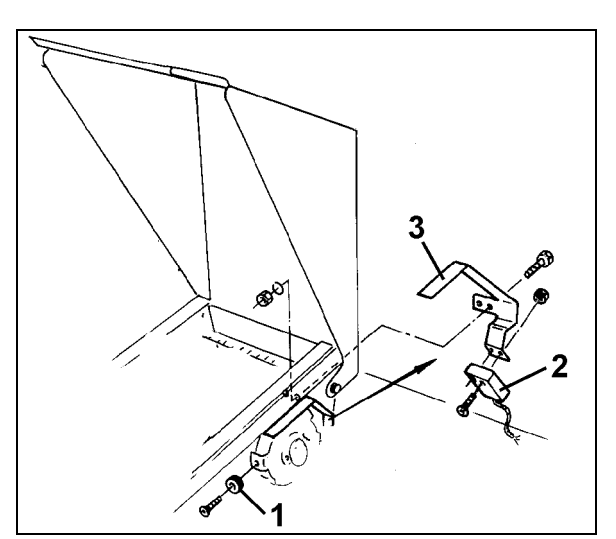

**Фиг. 11** 

## **5.6 Монтиране на магнита и на датчика "ha" към сеялни машини без двудиапазонна предавка**

Ако датчикът и магнита не могат да бъдат закрепени както е описано в гл. 5.4 към двудиапазонната предавка, монтирайте магнита (Фиг. 12/1) задвижващата ос на Вашия сеялката и датчика (Фиг. 12/2) на разстоянието от макс. 12 мм (Фиг. 12) в едно подходящо място. При нужда можете да си поръчате един държач на датчика (Фиг. 12/3, поръчков №: 950725).

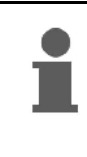

**Във всеки случай е при този монтаж трябва да се и зчисли коефициента (виж на стрница 23) и да се програмира заедно с работната ширина (виж на стрница 24).** 

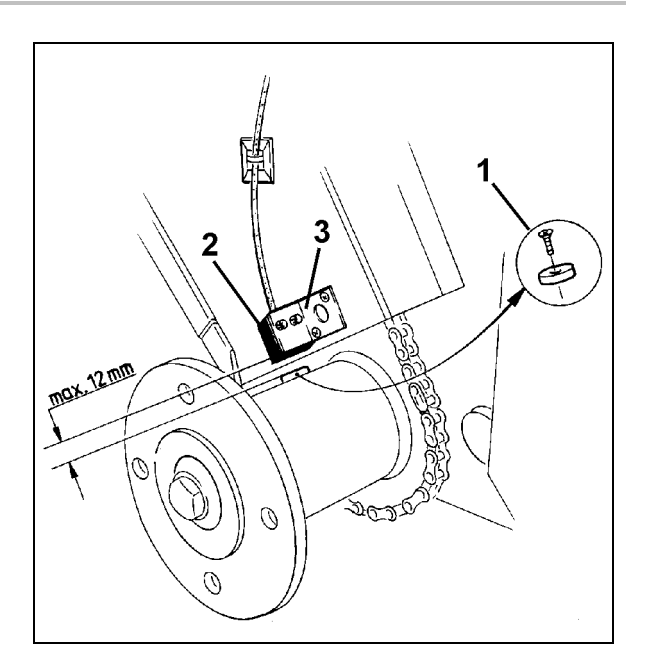

**Фиг. 12** 

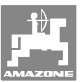

## **6 Пускане в експлоатация**

След закрепване на сеялката към трактора повдигане, поставете щекера на датчика в щепселното гнездо на компютъра и го завинтете здраво.

#### **Включване на компютъра**

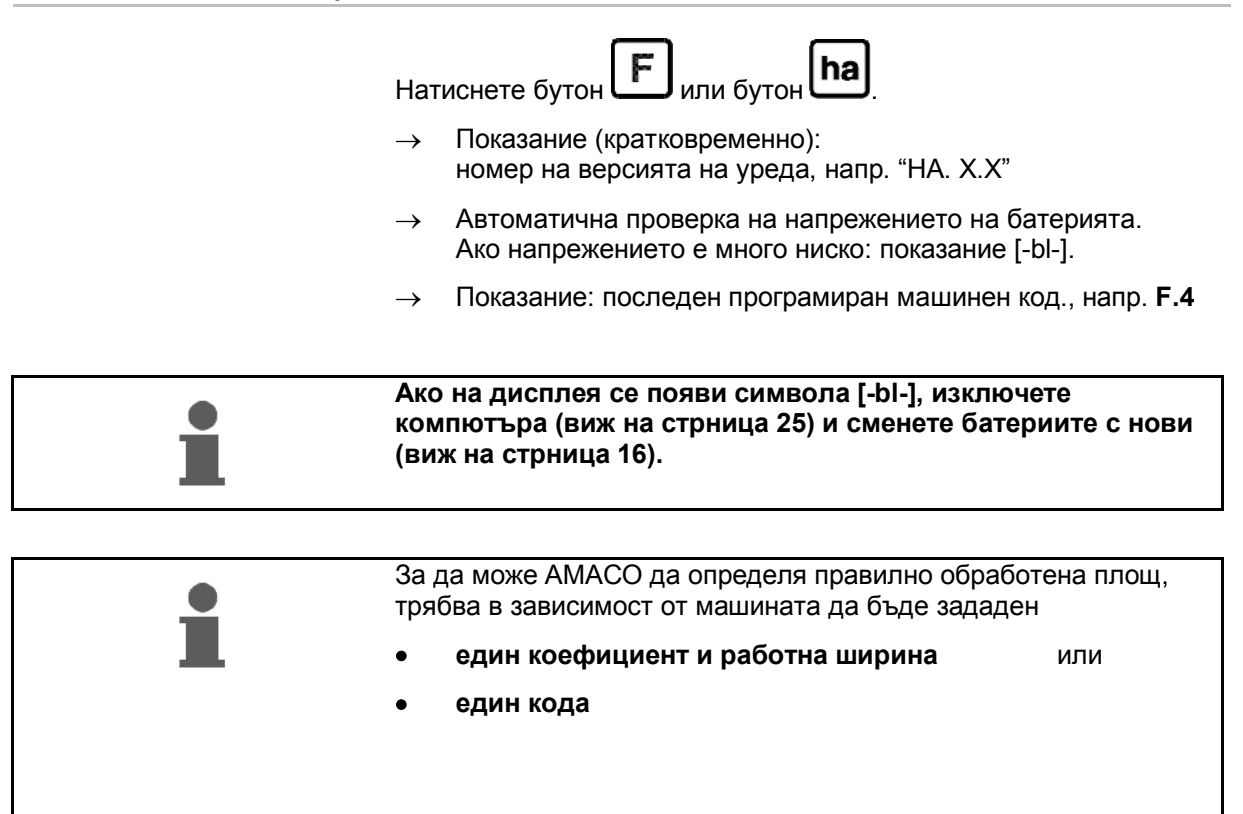

#### **Въвеждане на машинен код (виж на стрница 20)**

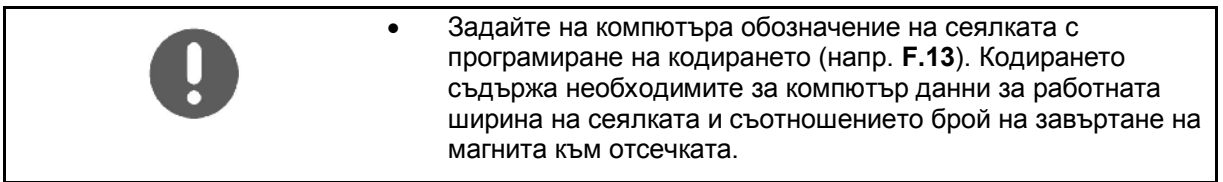

#### **Въвеждане на** м**ашинен коефициент и работна ширина (виж на стрница 23)**

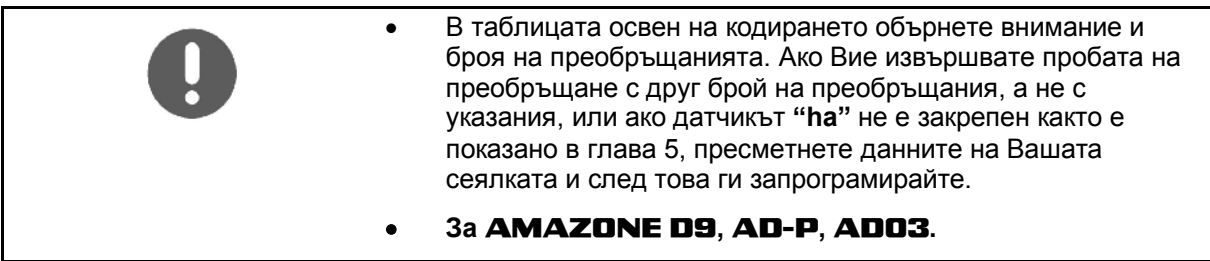

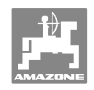

## **6.1 Въвеждане на машинния код**

Всяка машината има един код (напр.: **F.13**), който можете да намерите в таблицата (отд#E#Bу).

Задвижваните с едно острозъбо колело навесната редосеялки **AD 2** и **AD-P 2** с 3 м работна ширина имат кодиране **F.13**.

При първо включване на компютъра (виж на стрница 19) с

натискане на бутон  $\left| \mathbf{F} \right|$ или на бутон  $\left| \mathbf{ha} \right|$  автоматично се появява кодирането **F.13**:

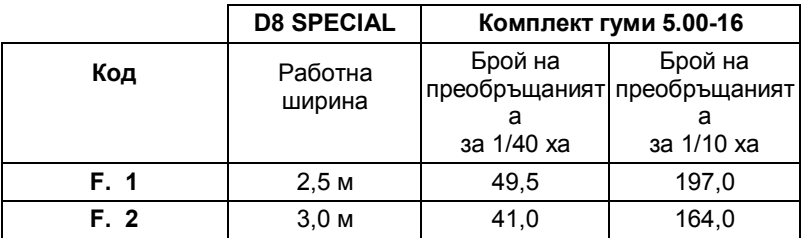

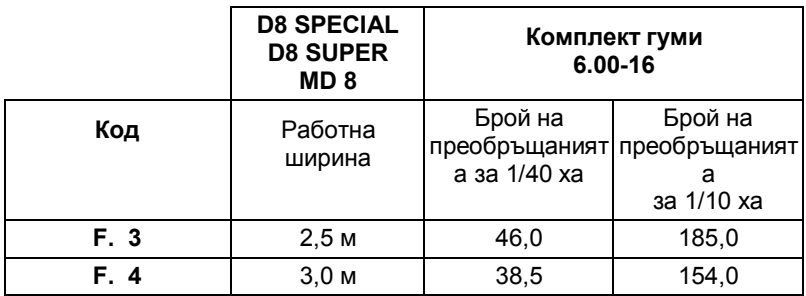

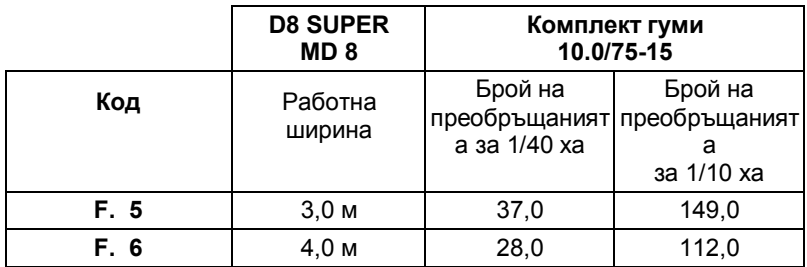

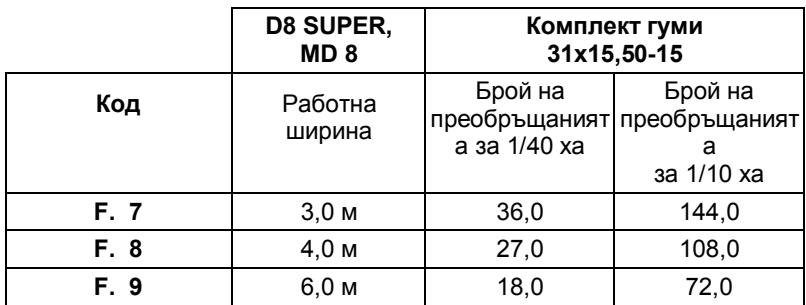

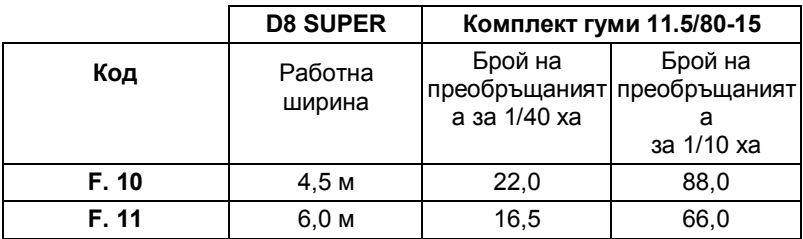

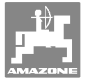

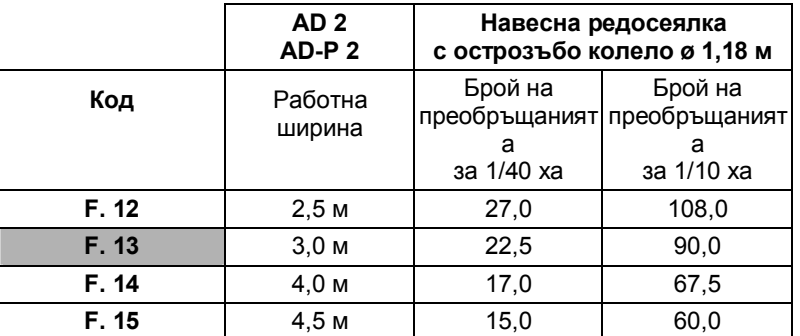

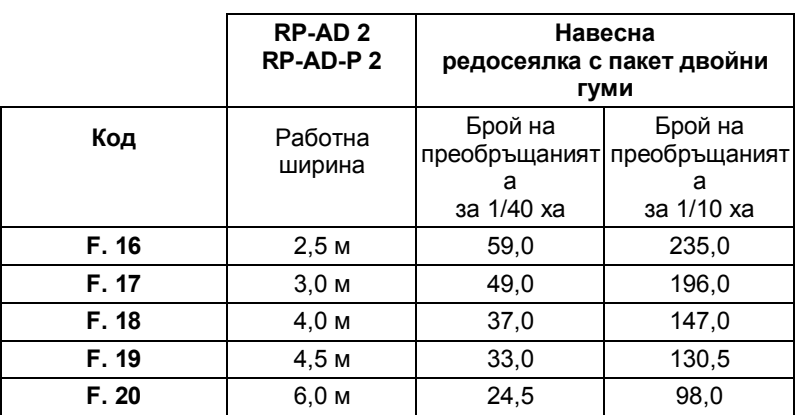

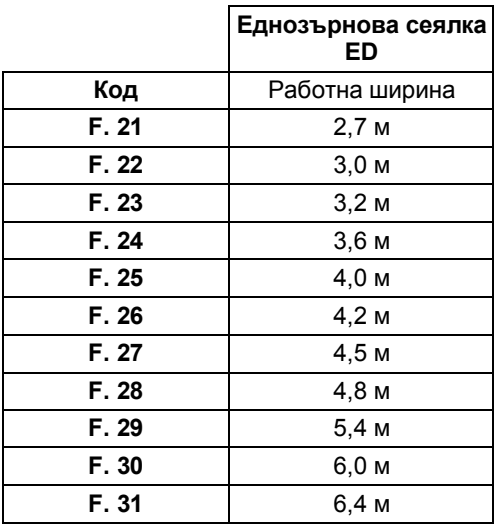

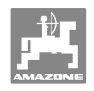

## **6.1.1 Програмиране на кода**

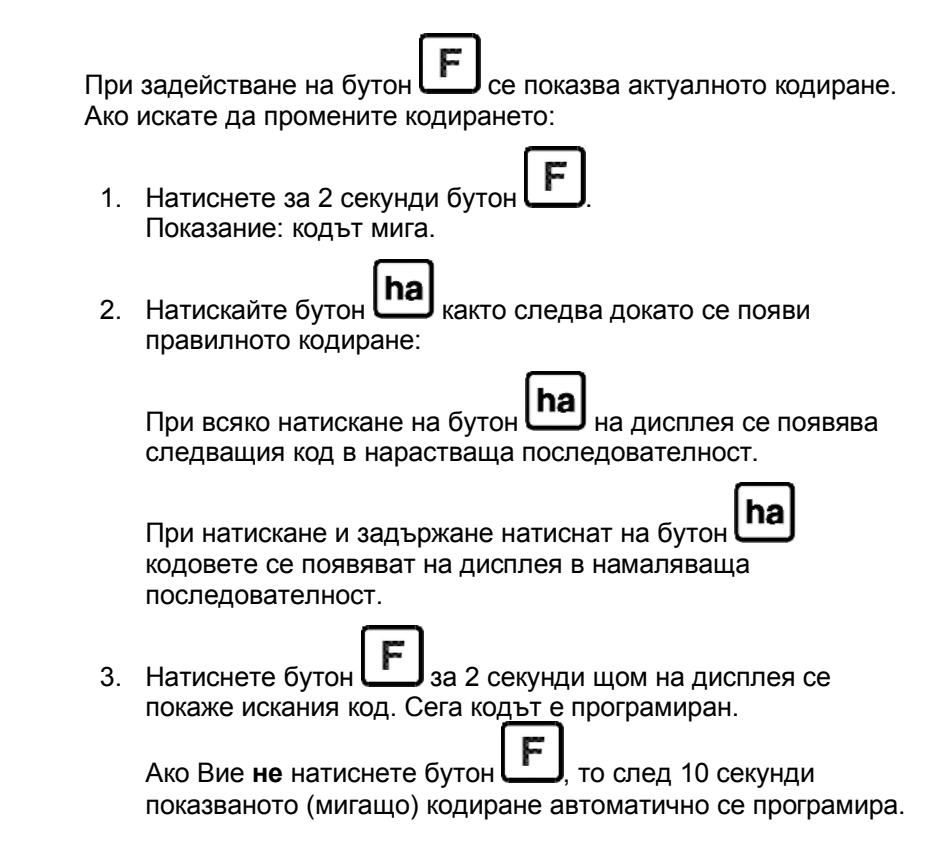

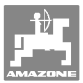

## **6.2 Въвеждане на машинен коефициент и на работна ширина**

## **6.2.1 Коефициент за различни машини**

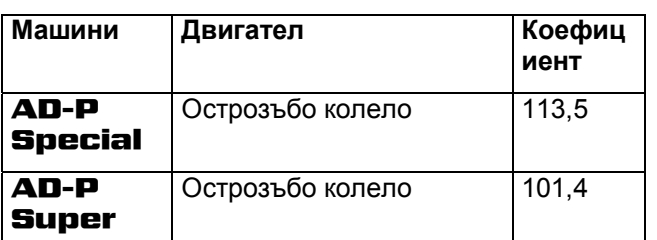

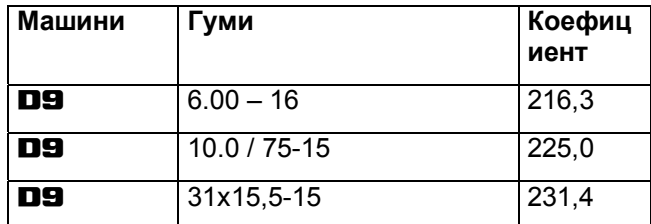

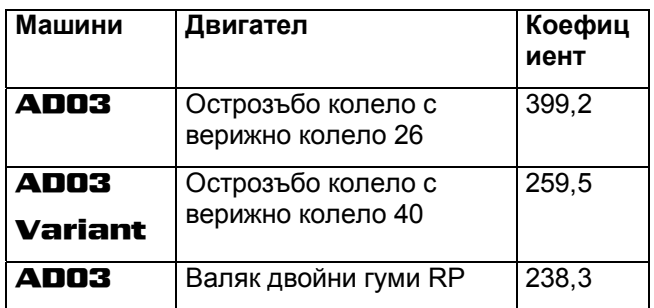

## **6.2.2 Изчисляване на коефициента**

Ако Вие извършвате пробата на преобръщане с друг брой на преобръщания, а не с указания в таблица (на стрница 20) или ако датчикът, респ. магнита, не е закрепен към Вашата сеялката както е показано в гл. 5.2, пресметнете данните на Вашата сеялката и след това ги запрограмирайте.

- 1. След това първо преминете с Вашата сеялка една измервателна отсечка (**В**) от най-малко 100 м.
- 2. При изминаване на измервателната отсечка бройте завъртанията (**z**) на магнита върху предавателния вал.
- 3. От определените стойности изчислете коефициента:

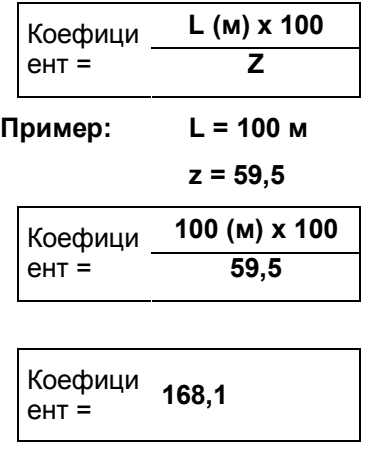

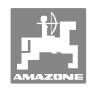

## **6.2.3 Програмиране на коефициента и на работната ширина**

Програмирайте определения коефициент и работната ширина на Вашата сеялка:

- 1. Натиснете за 2 секунди бутон Показание: кодиране (мигащо)
- ha 2. Натиснете бутон до появяване на кодирането **F.0** (мигащо).
- 3. Натиснете бутон до появяване на символа [ **o** ]. Показание: Коефициент на кодиране **F.0**, който Вие можете да промените както следва:
	- $3.1$   $\boxed{\text{ha}}$  Натиснете докато запетаята отиде на правилното място.
	- 3.2 Показание: 1-ва цифра мига
		- $3.3$   $\lfloor$  ha) Натиснете докато 1-та цифра стане правилна.
		- 3.4 Натиснете. Показание: 2-та цифра мига
		- 3.5 **ha** Натиснете докато 2-та цифра стане правилна.

 Продължавайте така докато коефициентът се регулира (напр. **[168,1])**.

- 4. Натискайте до появяване на символа [ **I- - -I** ]. Показание: Работната ширина на кодиране **F.0**, който Вие можете да промените както следва:
	- 4.1 Натиснете толкова пъти докато 1-та цифра започне да мига
	- 4.2  $\ln a$  Натиснете докато 1-та цифра стане правилна.
	- 4.3 Натиснете. Показание: 2-та цифра мига
	- 4.4  $\ln$  Натиснете докато 2-та цифра стане правилна.

 Продължавайте така докато работната ширина се регулира (напр. **[\_3.00]** за 3 м работна ширина).

- 5. Натискайте до появяване на машинния № **F.0**.
- Програмираният от Вас коефициент и работна ширина са запаметени с кодиране **F.0**.

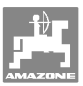

## **7 Работа с машината**

## **7.1 Започване на работа**

Ако преди започване на работа съдържанието на паметта трябва да бъде изтрито:

- Натиснете и задръжте бутон **[ha]** (около 2 секунди) до появяване на показание 0.000
- Съдържанието на паметта се изтрива.

Щом като магнитът започне да се върти, т.е. сеялката работи, компютърът получава импулси датчика **ha** и започва да измерва обработената площ. Обработена площ по всяко време може да бъде показана на дисплея на компютъра с кратко натискане на

 $\frac{[ha]}{[A]}$  Показание, напр.: 12.73 отговаря на 12.73 ха = 127300 м2.

## **7.2 Спиране на работа**

Ако компютърът 1,5 часа не получава импулс или 1,5 часа няма задействан бутон, то компютърът автоматично се изключва.

Вие обаче можете да изключите компютъра и ръчно с

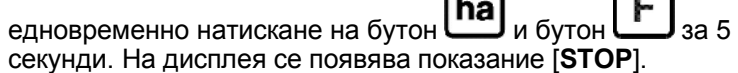

При автоматично или ръчно изключване на компютъра всички данните се запаметяват.

Изключването на компютъра

- изключва показанието
- намалява разхода на ток и
- увеличава срока на експлоатация на батериите.

След изключване компютърът е в състояние на изчакване,

- докато получи импулс от датчика или
- бъде натиснат един бутон.

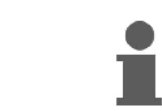

**Преди смяна на батериите изключете компютъра, за да не се изгубят данни.** 

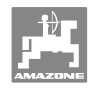

## **7.2.1 Разединяване на щекера на кабела на датчика от компютъра**

Преди да откачите сеялката от трактора освободете винта с назъбка, извадете щекера на кабела на датчика от компютъра и закрепете кабела на подходящо, защитено от влага място (напр. под бункера за семена на страничната стена).

## **7.3 Предпазване на компютъра**

Във вътрешността на превозни средства, изложени на силно слънце, възникват високи температури.

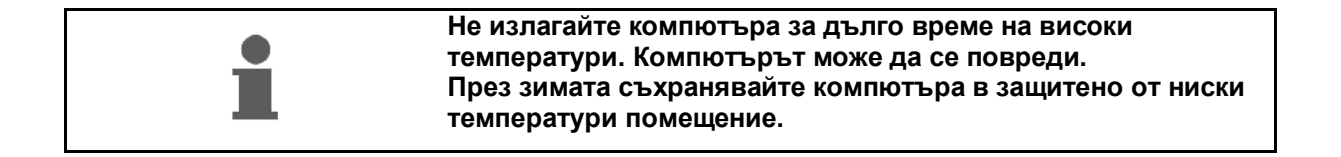

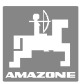

## **8 Повреди**

## **8.1 Проверка на работоспособността**

Ако компютърът не работи изправно, проверете дали

- напрежението на батериите не е много ниско
- компютърът или
- датчикът не са повредени.

## **8.2 Проверка на напрежението на батериите**

Ако напрежението на батериите е много ниско, компютърът кратковременно показва това на дисплея с изобразяване на символа [-**bl**-].

**Напрежението на батериите може да бъде проверено и по следния начин:**

- 1. Изключете компютъра (виж на стрница 25).
- 2. Включете компютъра (виж на стрница 25)

Ако има показание [-**bl**-], напрежението е много ниско.

 1. Изключете компютъра и поставете нови батерии (виж на стрница 16).

## **8.3 Проверка на функцията на компютъра**

- 1. Отвинтете кабела на датчика **ha** от компютъра.
- 2. Програмирайте код **F.1** и натиснете кратко бутон $\ln$

- 3. Съединете накъсо многократно полюсите на съединителната муфа с помощта на една малка отвертка (Фиг. 13).
- $\rightarrow$  Компютърът обработва симулираните със съединяването накъсо на полюсите импулси и го показва с добавяне в показанието.
- 4. Ако компютърът не обработва правилно импулсите, то той трябва да бъде сменен.

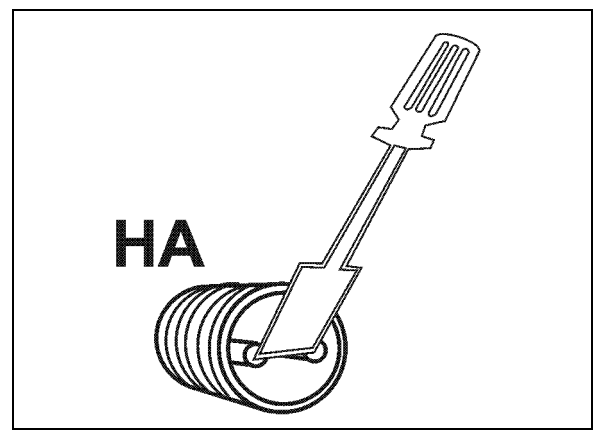

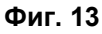

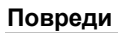

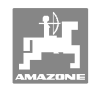

## **8.4 Проверка на работата на датчика ha**

Ако при проверка на компютъра както е описано в гл. 8.2 и 8.3 не може да бъде установена неизправност, то е възможно неизправността да само в резултат от неправилно монтиран или повреден датчик, респ. от кабела на датчика. Проверете датчика:

- 1. Отвинтете датчика **ha** и магнита от сеялката.
- 2. Присъединете кабела на датчика **ha** към компютъра.
- 3. Програмирайте код **F.1** и натиснете кратко бутон **ha**.
- 4. Доближете няколко пъти магнита непосредствено пред датчика (симулация на импулси).

 Компютърът обработва симулираните импулси и го показва с добавяне в показанието.

- $\rightarrow$  Ако компютърът не обработва правилно импулсите, то датчикът трябва да бъде сменен.
- $\rightarrow$  Ако компютърът работи изправно:

 Намалете разстоянието между датчика и магнита на сеялката.

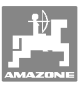

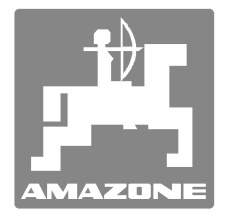

# **AMAZONEN-WERKE**

# H. DREYER GmbH & Co. KG

 Postfach 51 Germany

Тел.:  $+ 49 (0) 5405 501-0$ 

D-49202 Hаsbergen-Gaste Телефакс: + 49 (0) 5405 501-234 e-mail: amazone@amazone.de http:// www.amazone.de

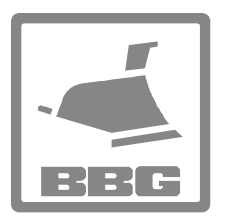

## **BBG Bodenbearbeitungsgeräte Leipzig GmbH & Co.KG**

Rippachtalstr. 10 D-04249 Leipzig **Germany** 

 Филиали: D-27794 Hude D-04249 Leipzig F-57602 Forbach Представителства в Англия и Франция

Фабрики за пръскачки за минерални торове, леви пръскачки, сеялки, почвообработващи машини универсални складови халета и комунални съоръжения